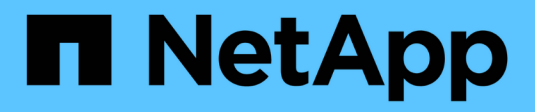

## **Gestión de umbrales de salud**

OnCommand Unified Manager 9.5

NetApp December 20, 2023

This PDF was generated from https://docs.netapp.com/es-es/oncommand-unified-manager-95/onlinehelp/concept-what-storage-capacity-health-thresholds-are.html on December 20, 2023. Always check docs.netapp.com for the latest.

# **Tabla de contenidos**

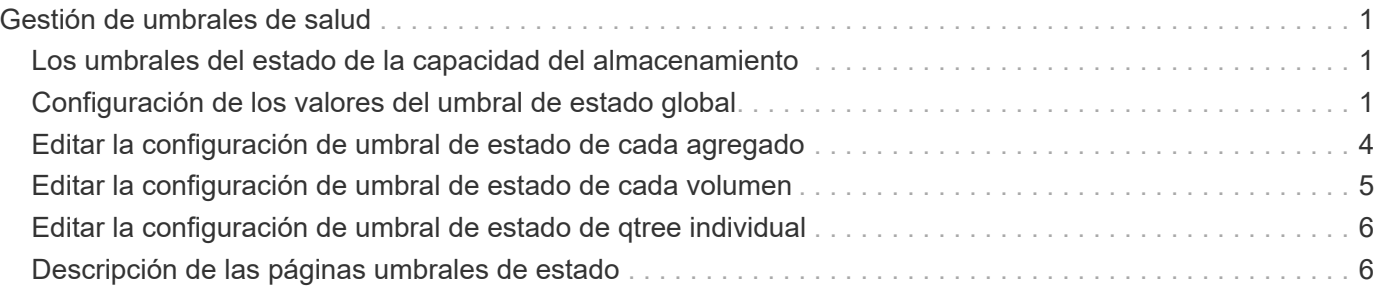

# <span id="page-2-0"></span>**Gestión de umbrales de salud**

Puede configurar valores de umbral de estado global para todos los agregados, volúmenes y qtrees a fin de realizar un seguimiento de cualquier incumplimiento de umbral de estado.

## <span id="page-2-1"></span>**Los umbrales del estado de la capacidad del almacenamiento**

Un umbral de estado de la capacidad de almacenamiento es el punto en el que Unified Manager Server genera eventos para informar de cualquier problema de capacidad con los objetos de almacenamiento. Es posible configurar alertas para que envíen notificaciones cuando se produzcan dichos eventos.

Los umbrales de estado de la capacidad de almacenamiento para todos los agregados, volúmenes y gtrees se establecen con los valores predeterminados. Puede cambiar la configuración según sea necesario para un objeto o un grupo de objetos.

## <span id="page-2-2"></span>**Configuración de los valores del umbral de estado global**

Puede configurar las condiciones de umbral de estado global para la capacidad, el crecimiento, la reserva de Snapshot, las cuotas y los inodos para supervisar de manera eficaz el agregado, el volumen y el tamaño de qtree. También se puede editar la configuración para generar eventos que superen los umbrales de desfase.

## **Acerca de esta tarea**

La configuración de umbral de estado global se aplica a todos los objetos con los que están asociados, como agregados, volúmenes, etc. Cuando se sobrepasan los umbrales, se genera un evento y, si se configuran alertas, se envía una notificación de alerta. Los valores predeterminados de umbral se establecen en valores recomendados, pero se pueden modificar para generar eventos a intervalos que satisfagan sus necesidades específicas. Cuando se cambian los umbrales, los eventos se generan o se vuelven obsoletos en el próximo ciclo de supervisión.

Se puede acceder a la configuración del umbral de estado global desde la página Configuración/umbrales de estado. También puede modificar la configuración del umbral para objetos individuales, desde la página de inventario o la página de detalles de ese objeto.

## **Opciones**

• [Configuración de los valores de umbral de estado globales del agregado](#page-3-0)

Puede configurar la configuración del umbral de estado para la capacidad, el crecimiento y las copias Snapshot de todos los agregados para realizar un seguimiento de cualquier incumplimiento del umbral.

• [Configurar los valores de umbral de estado de volúmenes globales](#page-4-0)

Puede editar la configuración del umbral de estado para la capacidad, las copias de Snapshot, las cuotas de qtree, el crecimiento del volumen, el espacio de reserva de sobrescritura, e inodos, para todos los

volúmenes, para realizar un seguimiento de cualquier incumplimiento de umbral.

• [Configuración de los valores de umbral de estado globales para qtrees](#page-4-1)

Puede editar la configuración del umbral de estado de la capacidad de todos los qtrees para realizar un seguimiento de cualquier incumplimiento del umbral.

• [Edición de la configuración del umbral de mantenimiento de posposición para relaciones de protección no](#page-5-1) [administradas](#page-5-1)

Puede aumentar o reducir el porcentaje de tiempo de retraso de advertencia o error para que los eventos se generen a intervalos más adecuados a sus necesidades.

## <span id="page-3-0"></span>**Configuración de los valores de umbral de estado globales del agregado**

Puede configurar valores de umbral de estado global para todos los agregados para realizar un seguimiento de cualquier incumplimiento de umbral. Se generan los eventos adecuados para incumplimiento de umbrales y puede tomar medidas preventivas basadas en estos eventos. Puede configurar los valores globales basándose en la configuración de prácticas recomendadas para los umbrales que se aplican a todos los agregados supervisados.

#### **Antes de empezar**

Debe tener el rol de administrador de OnCommand o de administrador del almacenamiento.

#### **Acerca de esta tarea**

Al configurar las opciones globalmente, se modifican los valores predeterminados de los objetos. Sin embargo, si los valores predeterminados se han cambiado a nivel de objeto, los valores globales no se modifican.

Las opciones de umbral tienen valores predeterminados para una mejor supervisión, sin embargo, puede cambiar los valores para adaptarlos a los requisitos de su entorno.

Cuando se habilita la opción Autofila en los volúmenes que residen en el agregado, los umbrales de capacidad del agregado se consideran sin infracción en función del tamaño máximo del volumen establecido por el crecimiento automático, no según el tamaño del volumen original.

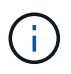

Los valores de umbral de estado no se aplican al agregado raíz del nodo.

#### **Pasos**

- 1. En el panel de navegación izquierdo, haga clic en **Configuración** > **umbrales de estado**.
- 2. En la página **Configuración/umbrales de estado**, haga clic en **agregados**.
- 3. Configure los valores de umbral adecuados para la capacidad, el crecimiento y las copias Snapshot.
- 4. Haga clic en **Guardar**.

## <span id="page-4-0"></span>**Configurar los valores de umbral de estado de volúmenes globales**

Puede configurar los valores de umbral de estado global para todos los volúmenes para realizar un seguimiento de cualquier incumplimiento de umbral. Se generan eventos apropiados para las infracciones de los umbrales de salud y puede tomar medidas preventivas basadas en estos eventos. Puede configurar los valores globales a partir de la configuración de prácticas recomendadas para los umbrales que se aplican a todos los volúmenes supervisados.

#### **Antes de empezar**

Debe tener el rol de administrador de OnCommand o de administrador del almacenamiento.

#### **Acerca de esta tarea**

La mayoría de las opciones de umbral tienen valores predeterminados para una mejor supervisión. Sin embargo, puede cambiar los valores para adaptarlos a los requisitos de su entorno.

Tenga en cuenta que cuando se habilita la opción Autofila en un volumen, se consideran límites de capacidad según el tamaño máximo de volumen establecido por crecimiento automático, no según el tamaño del volumen original.

#### **Pasos**

- 1. En el panel de navegación izquierdo, haga clic en **Configuración** > **umbrales de estado**.
- 2. En la página **Configuración/umbrales de estado**, haga clic en **volúmenes**.
- 3. Configurar los valores de umbral adecuados para la capacidad, las copias Snapshot, las cuotas de qtree, el crecimiento de volumen y los inodos.
- 4. Haga clic en **Guardar**.

## <span id="page-4-1"></span>**Configuración de los valores de umbral de estado globales para qtrees**

Puede configurar los valores de umbral de estado global de todos los qtrees para realizar un seguimiento de cualquier incumplimiento de umbral. Se generan eventos apropiados para las infracciones de los umbrales de salud y puede tomar medidas preventivas basadas en estos eventos. Puede configurar los valores globales basándose en la configuración de mejores prácticas para los umbrales que se aplican a todos los qtrees supervisados.

### **Antes de empezar**

Debe tener el rol de administrador de OnCommand o de administrador del almacenamiento.

#### **Acerca de esta tarea**

Las opciones de umbral tienen valores predeterminados para una mejor supervisión, sin embargo, puede cambiar los valores para adaptarlos a los requisitos de su entorno.

Los eventos se generan para un qtree solo cuando se ha establecido una cuota de Qtree o una cuota predeterminada en él. Los eventos no se generan si el espacio definido en una cuota de usuario o cuota de grupo ha superado el umbral.

#### **Pasos**

- 1. En el panel de navegación izquierdo, haga clic en **Configuración** > **umbrales de estado**.
- 2. En la página **Configuración/umbrales de estado**, haga clic en **Qtrees**.
- 3. Configure los valores de umbral de capacidad adecuados.
- 4. Haga clic en **Guardar**.

## <span id="page-5-1"></span>**Edición de la configuración del umbral de mantenimiento de posposición para relaciones de protección no administradas**

Puede editar la configuración global predeterminada de umbral de advertencia de desfase y de estado de error para relaciones de protección no administradas, de modo que los eventos se generen a intervalos apropiados para sus necesidades.

#### **Antes de empezar**

Debe tener el rol de administrador de OnCommand o de administrador del almacenamiento.

#### **Acerca de esta tarea**

El tiempo de desfase no debe superar el intervalo de programación de transferencia definido. Por ejemplo, si la programación de transferencia es por hora, el intervalo de demora no debe ser superior a una hora. El umbral de desfase especifica un porcentaje que no debe superar el tiempo de desfase. Con el ejemplo de una hora, si el umbral de desfase se define como 150%, recibirá un evento cuando el tiempo de retraso sea superior a 1.5 horas.

La configuración descrita en esta tarea se aplica globalmente a todas las relaciones de protección no administradas. La configuración no se puede especificar y aplicar exclusivamente a una relación de protección no administrada.

#### **Pasos**

- 1. En el panel de navegación izquierdo, haga clic en **Configuración** > **umbrales de estado**.
- 2. En la página **Configuración/umbrales de estado**, haga clic en **Relaciones**.
- 3. Aumente o disminuya el porcentaje de tiempo de demora de error o advertencia global predeterminado según sea necesario.
- 4. Haga clic en **Guardar**.

## <span id="page-5-0"></span>**Editar la configuración de umbral de estado de cada agregado**

Puede editar la configuración del umbral de estado para la capacidad del agregado, el crecimiento y las copias Snapshot de uno o más agregados. Cuando se supera un umbral, se generan alertas y se reciben notificaciones. Estas notificaciones le ayudan a tomar medidas preventivas basadas en el evento generado.

## **Antes de empezar**

Debe tener el rol de administrador de OnCommand o de administrador del almacenamiento.

## **Acerca de esta tarea**

Basándose en los cambios de los valores de umbral, los eventos se generan o se vuelven obsoletos en el siguiente ciclo de supervisión.

Cuando se habilita la opción Autofila en los volúmenes que residen en el agregado, los umbrales de capacidad del agregado se consideran sin infracción en función del tamaño máximo del volumen establecido por el crecimiento automático, no según el tamaño del volumen original.

## **Pasos**

- 1. En el panel de navegación de la izquierda, haga clic en **Estado** > **agregados**.
- 2. En la página de inventario **Health/Aggregates**, seleccione uno o más agregados y, a continuación, haga clic en **Editar umbrales**.
- 3. En el cuadro de diálogo **Editar umbrales agregados**, edite la configuración de umbral de una de las siguientes opciones: Capacidad, crecimiento o copias Snapshot seleccionando la casilla de verificación apropiada y modificando la configuración.
- 4. Haga clic en **Guardar**.

## <span id="page-6-0"></span>**Editar la configuración de umbral de estado de cada volumen**

Es posible editar la configuración del umbral de estado para la capacidad de volumen, el crecimiento, la cuota y la reserva de espacio de uno o más volúmenes. Cuando se supera un umbral, se generan alertas y se reciben notificaciones. Estas notificaciones le ayudan a tomar medidas preventivas basadas en el evento generado.

## **Antes de empezar**

Debe tener el rol de administrador de OnCommand o de administrador del almacenamiento.

## **Acerca de esta tarea**

Basándose en los cambios de los valores de umbral, los eventos se generan o se vuelven obsoletos en el siguiente ciclo de supervisión.

Tenga en cuenta que cuando se habilita la opción Autofila en un volumen, se consideran límites de capacidad según el tamaño máximo de volumen establecido por crecimiento automático, no según el tamaño del volumen original.

## **Pasos**

- 1. En el panel de navegación izquierdo, haga clic en **Estado** > **volúmenes**.
- 2. En la página de inventario **Health/Volumes**, seleccione uno o más volúmenes y, a continuación, haga clic en **Editar umbrales**.
- 3. En el cuadro de diálogo **Editar umbrales de volumen**, edite la configuración de umbral de una de las siguientes opciones: Capacidad, copias Snapshot, cuota de qtree, crecimiento o inodos. Para ello, active la casilla de verificación correspondiente y, a continuación, modifique la configuración.
- 4. Haga clic en **Guardar**.

## <span id="page-7-0"></span>**Editar la configuración de umbral de estado de qtree individual**

Es posible editar la configuración del umbral de estado para la capacidad de qtrees de uno o varios qtrees. Cuando se supera un umbral, se generan alertas y se reciben notificaciones. Estas notificaciones le ayudan a tomar medidas preventivas basadas en el evento generado.

## **Antes de empezar**

Debe tener el rol de administrador de OnCommand o de administrador del almacenamiento.

## **Acerca de esta tarea**

Basándose en los cambios de los valores de umbral, los eventos se generan o se vuelven obsoletos en el siguiente ciclo de supervisión.

## **Pasos**

- 1. En el panel de navegación izquierdo, haga clic en **Salud** > **SVM**.
- 2. En la página de inventario **Health/Storage Virtual Machines**, seleccione la SVM en la que reside el qtree.
- 3. En la página de detalles **Health/Storage Virtual Machine**, haga clic en la pestaña Qtrees.
- 4. Seleccione uno o más qtrees y, a continuación, haga clic en **Editar umbrales**.
- 5. En el cuadro de diálogo **Edit Qtree Thresholds**, cambie los umbrales de capacidad para el qtree o qtrees seleccionados y haga clic en **Save**.

## <span id="page-7-1"></span>**Descripción de las páginas umbrales de estado**

Puede utilizar la página Configuración/umbrales de estado adecuados para configurar valores de umbral de estado global para agregados y volúmenes, así como valores de umbral de error y advertencia de desfase global para relaciones de protección no administradas.

## **Página Configuration/Health Thresholds de Aggregates**

La página Configuration/Health Thresholds de aggregates permite configurar valores de umbral de estado global para agregados supervisados. Al configurar las opciones globalmente, se modifican los valores predeterminados de todos los objetos. Sin embargo, si los valores predeterminados se han cambiado a nivel de objeto, los valores globales no se modifican.

Debe tener el rol de administrador de OnCommand o de administrador del almacenamiento.

Los eventos se generan cuando se incumple un umbral. Puede tomar acciones correctivas para tales eventos.

Los valores de umbral no son aplicables al agregado raíz del nodo.

Puede establecer umbrales de estado del agregado para los siguientes fines: Capacidad, crecimiento del agregado y copias Snapshot agregadas.

#### **Área Capacity**

El área de capacidad permite establecer las siguientes condiciones de umbral de capacidad del agregado. Tenga en cuenta que cuando se habilita la opción Autofila en los volúmenes que residen en el agregado, los umbrales de capacidad del agregado se consideran sin infracción en función del tamaño máximo del volumen establecido por el crecimiento automático, no según el tamaño del volumen original.

• \* Espacio casi lleno\*

Especifica el porcentaje en el que se considera que un agregado está casi lleno:

◦ Valor predeterminado: 80 %

El valor de este umbral debe ser inferior al valor del umbral completo agregado para que el servidor de gestión genere un evento.

- Evento generado: Agregado casi completo
- Gravedad del evento: Advertencia
- \* Espacio lleno\*

Especifica el porcentaje en el que se considera que un agregado está completo:

- Valor predeterminado: 90 %
- Evento generado: Agregado completo
- Gravedad del evento: Error
- \* Casi sobrecomprometido\*

Especifica el porcentaje en el que se considera que un agregado está casi sobrecargado:

◦ Valor predeterminado: 95 %

El valor de este umbral debe ser inferior al valor para que el umbral de exceso de compromiso total del agregado para que el servidor de gestión genere un evento.

- Evento generado: Agregado casi comprometido
- Gravedad del evento: Advertencia
- **Sobrecomprometidos**

Especifica el porcentaje en el que se considera que un agregado está sobrecargado:

- Valor predeterminado: 100 %
- Evento generado: Sobrecompromiso de agregado

◦ Gravedad del evento: Error

#### • **Días hasta Full**

Especifica la cantidad de días que queda para que el agregado alcance la capacidad completa:

- Valor predeterminado: 7
- Evento generado: Agregue los días restantes hasta que esté completo
- Gravedad del evento: Error

#### **Área de crecimiento**

El área de crecimiento le permite establecer las siguientes condiciones de umbral para el crecimiento del agregado:

#### • **Tasa de crecimiento**

Especifica el porcentaje al que se considera normal la tasa de crecimiento de un agregado antes de que el sistema genere un evento anormal de la tasa de crecimiento agregada:

- Valor predeterminado: 1 por ciento
- Evento generado: Tasa de crecimiento agregado anormal
- Gravedad del evento: Advertencia

#### • **Sensibilidad de la tasa de crecimiento**

Especifica el factor que se aplica a la desviación estándar de la tasa de crecimiento de un agregado. Si la tasa de crecimiento supera la desviación estándar ponderada, se genera un evento anormal de tasa de crecimiento agregado.

Un valor más bajo para la sensibilidad a la tasa de crecimiento indica que el agregado es altamente sensible a los cambios en la tasa de crecimiento. El rango para la sensibilidad de la tasa de crecimiento es de 1 a 5.

◦ Valor predeterminado: 2

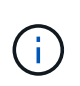

Si modifica la sensibilidad de la tasa de crecimiento para los agregados en el nivel de umbral global, el cambio también se aplica a la sensibilidad de la tasa de crecimiento para los volúmenes en el nivel de umbral global.

### **Área Snapshot copies**

El área Snapshot copies le permite establecer las siguientes condiciones de umbral de reserva de Snapshot:

#### • **Reserva Snapshot completa**

Especifica el porcentaje en el que un agregado ha consumido todo el espacio reservado para las copias Snapshot:

- Valor predeterminado: 90 %
- Evento generado: Reserva de Snapshot de agregado completa
- Gravedad del evento: Advertencia

• **Restaurar valores predeterminados de fábrica**

Le permite restaurar los ajustes de configuración a los valores predeterminados de fábrica.

• **Guardar**

Guarda los ajustes de configuración de la opción seleccionada.

## **Página Configuration/Health Thresholds de los volúmenes**

La página Configuration/Health Thresholds de Volumes permite configurar valores de umbrales de estado globales para los volúmenes supervisados. Es posible establecer umbrales para volúmenes individuales o para todos los volúmenes de forma global. Al configurar las opciones globalmente, se modifican los valores predeterminados de todos los objetos. Sin embargo, si los valores predeterminados se han cambiado a nivel de objeto, los valores globales no se modifican.

Debe tener el rol de administrador de OnCommand o de administrador del almacenamiento.

Los eventos se generan cuando se incumple un umbral. Puede tomar acciones correctivas para tales eventos.

Puede establecer umbrales para los siguientes: Capacidad, copias Snapshot de volúmenes, cuotas, crecimiento del volumen e inodos.

### **Área Capacity**

El área de capacidad permite establecer las siguientes condiciones de umbral de capacidad de volumen. Tenga en cuenta que cuando se habilita la opción Autofila en un volumen, se consideran límites de capacidad según el tamaño máximo de volumen establecido por crecimiento automático, no según el tamaño del volumen original.

• \* Espacio casi lleno\*

Especifica el porcentaje en el que se considera que un volumen está casi lleno:

◦ Valor predeterminado: 80 %

El valor de este umbral debe ser menor que el valor del umbral de volumen completo para que el servidor de gestión genere un evento.

- Evento generado: Volumen casi completo
- Gravedad del evento: Advertencia
- \* Espacio lleno\*

Especifica el porcentaje en el que un volumen se considera completo:

- Valor predeterminado: 90 %
- Evento generado: Volumen completo
- Gravedad del evento: Error

#### • **Días hasta Full**

Especifica la cantidad de días que queda para que el volumen alcance la capacidad completa:

- Valor predeterminado: 7
- Evento generado: Volúmenes días hasta completo
- Gravedad del evento: Error

#### **Área Snapshot copies**

El área Snapshot copies le permite establecer las siguientes condiciones de umbral para las copias Snapshot en el volumen:

#### • **Reserva Snapshot completa**

Especifica el porcentaje en el que el espacio reservado para las copias de Snapshot se considera completo:

- Valor predeterminado: 90 %
- Evento generado: Reserva de Snapshot de volumen completa
- Gravedad del evento: Error
- **Días hasta Full**

Especifica la cantidad de días que queda antes de que el espacio reservado para las copias de Snapshot alcance la capacidad completa:

- Valor predeterminado: 7
- Evento generado: Reserva de Snapshot de volumen días hasta completa
- Gravedad del evento: Error
- \* Contador\*

Especifica el número de copias Snapshot en un volumen que se considera demasiadas:

- Valor predeterminado: 250
- Evento generado: Demasiadas copias Snapshot
- Gravedad del evento: Error

#### **Área Qtree Quota**

El área de cuota de qtree permite establecer las siguientes condiciones de umbral de cuota de volumen:

• \* Casi sobrecomprometido\*

Especifica el porcentaje al que se considera que un volumen está casi comprometido en exceso mediante las cuotas de qtree:

- Valor predeterminado: 95 %
- Evento generado: La cuota de qtree del volumen casi está comprometida
- Gravedad del evento: Advertencia

#### • **Sobrecomprometidos**

Especifica el porcentaje al que se considera que un volumen está sobrecargado por las cuotas de qtree:

- Valor predeterminado: 100 %
- Evento generado: Se ha comprometido una cuota de qtree del volumen
- Gravedad del evento: Error

#### **Área de crecimiento**

El área de crecimiento permite establecer las siguientes condiciones de umbral para el crecimiento del volumen:

#### • **Tasa de crecimiento**

Especifica el porcentaje al que la tasa de crecimiento de un volumen se considera normal antes de que el sistema genere un evento anormal de tasa de crecimiento de volumen:

- Valor predeterminado: 1 por ciento
- Evento generado: Tasa de crecimiento del volumen anormal
- Gravedad del evento: Advertencia

#### • **Sensibilidad de la tasa de crecimiento**

Especifica el factor que se aplica a la desviación estándar de la tasa de crecimiento de un volumen. Si la tasa de crecimiento supera la desviación estándar ponderada, se genera un evento anormal tasa de crecimiento de volumen.

Un valor más bajo para la sensibilidad a la tasa de crecimiento indica que el volumen es muy sensible a los cambios en la tasa de crecimiento. El rango para la sensibilidad de la tasa de crecimiento es de 1 a 5.

◦ Valor predeterminado: 2

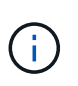

Si modifica la sensibilidad de la tasa de crecimiento para los volúmenes en el nivel de umbral global, el cambio también se aplica a la sensibilidad de la tasa de crecimiento para los agregados en el nivel de umbral global.

#### **Área Inodes**

El área Inodes permite establecer las siguientes condiciones de umbral para inodos:

• \* Casi lleno\*

Especifica el porcentaje en el que se considera que un volumen ha consumido la mayoría de sus inodos:

- Valor predeterminado: 80 %
- Evento generado: Inodos casi completos
- Gravedad del evento: Advertencia
- **Completo**

Especifica el porcentaje en el que se considera que un volumen ha consumido todas sus inodos:

- Valor predeterminado: 90 %
- Evento generado: Inodos Full
- Gravedad del evento: Error

• **Restaurar valores predeterminados de fábrica**

Le permite restaurar los ajustes de configuración a los valores predeterminados de fábrica.

• **Guardar**

Guarda los ajustes de configuración de la opción seleccionada.

## **Página umbrales de desfase para relaciones no administradas**

La página umbrales de desfase para relaciones no administradas le permite configurar valores globales de umbral de error y de advertencia de desfase para relaciones de protección no administradas, de modo que se le notifique y pueda tomar medidas cuando se produzcan errores de umbral o de desfase. Los cambios realizados en esta configuración se aplican durante la siguiente actualización programada.

Debe tener el rol de administrador de OnCommand o de administrador del almacenamiento.

Los eventos se generan cuando se incumple un umbral. Puede tomar acciones correctivas para tales eventos. La configuración del umbral de desfase para las relaciones no administradas está habilitada de forma predeterminada.

El umbral de desfase especifica un porcentaje que no debe superar el tiempo de desfase. Con un ejemplo de una hora, si el umbral de desfase se define como 150%, recibirá un evento cuando el tiempo de retraso sea superior a 1.5 horas.

### **Área umbrales de desfase para relaciones no administradas**

El área de desfase le permite establecer umbrales de desfase en las relaciones no administradas para las siguientes condiciones:

#### • **Advertencia**

Especifica el porcentaje en el que la duración de la demora es igual o superior al umbral de aviso de desfase:

- Valor predeterminado: 150 %
- Eventos generados: Aviso de desfase en la relación de SnapMirror o aviso de desfase en la relación de SnapVault
- Gravedad del evento: Advertencia
- **Error**

Especifica el porcentaje en el que la duración de la demora es igual o superior al umbral de error de desfase:

- Valor predeterminado: 250 %
- Eventos generados: Error de desfase en la relación de SnapMirror o error de desfase en la relación de SnapVault
- Gravedad del evento: Error

• **Restaurar valores predeterminados de fábrica**

Le permite restaurar los ajustes de configuración a los valores predeterminados de fábrica.

• **Guardar**

Guarda los ajustes de configuración de la opción seleccionada.

## **Página Configuration/Health Thresholds de Qtrees**

La página Configuration/Health Thresholds de Qtrees permite configurar valores de umbral de estado global para qtrees supervisados. Los eventos se generan para un qtree solo cuando se ha establecido una cuota de Qtree o una cuota predeterminada en él. Los eventos no se generan si el espacio definido en una cuota de usuario o cuota de grupo ha superado el umbral.

Debe tener el rol de administrador de OnCommand o de administrador del almacenamiento.

Los eventos se generan cuando se incumple un umbral. Puede tomar acciones correctivas para tales eventos.

### **Área Capacity**

El área de capacidad permite establecer las siguientes condiciones de umbral de capacidad para qtrees.

• \* Espacio casi lleno\*

Especifica el porcentaje en el que se considera que un qtree está casi lleno:

◦ Valor predeterminado: 80 %

El valor de este umbral debe ser menor que el valor del umbral completo de Qtree.

- Evento generado: Qtree casi completo
- Gravedad del evento: Advertencia
- \* Espacio lleno\*

Especifica el porcentaje en el que un qtree se considera completo:

- Valor predeterminado: 90 %
- Evento generado: Qtree Full
- Gravedad del evento: Error

• **Restaurar valores predeterminados de fábrica**

Le permite restaurar los ajustes de configuración a los valores predeterminados de fábrica.

• **Guardar**

Guarda los ajustes de configuración de la opción seleccionada.

## **Cuadro de diálogo Edit Aggregate Thresholds**

Es posible configurar alertas para que envíen notificaciones cuando se genere un evento relacionado con la capacidad de un agregado, y puede tomar acciones correctivas para el evento. Por ejemplo, para el umbral completo del agregado, puede configurar una alerta para que envíe una notificación cuando la condición persiste durante un período determinado.

Debe tener el rol de administrador de OnCommand o de administrador del almacenamiento.

El cuadro de diálogo Edit Aggregate Thresholds permite configurar umbrales a nivel de agregado que se aplican a agregados seleccionados. Si configura umbrales a nivel de agregado, tendrán prioridad sobre los valores de umbral a nivel global. Puede configurar las opciones del umbral para la capacidad, el crecimiento y las copias Snapshot en el nivel del agregado. Si no se configuran estos ajustes, se aplican los valores de umbral globales.

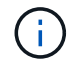

Los valores de umbral no son aplicables al agregado raíz del nodo.

### **Área Capacity**

El área de capacidad permite establecer las siguientes condiciones de umbral de capacidad de agregado:

• \* Espacio casi lleno\*

Especifica el porcentaje en el que se considera que un agregado está casi lleno. También muestra el tamaño del agregado correspondiente al valor de umbral especificado.

También puede usar el control deslizante para configurar el valor del umbral.

• \* Espacio lleno\*

Especifica el porcentaje en el que se considera lleno un agregado. También muestra el tamaño del agregado correspondiente al valor de umbral especificado.

También puede usar el control deslizante para configurar el valor del umbral.

• \* Casi sobrecomprometido\*

Especifica el porcentaje en el que se considera que un agregado está casi sobrecargado.

#### • **Sobrecomprometidos**

Especifica el porcentaje en el que se considera que un agregado está sobrecargado.

#### • **Días hasta Full**

Especifica la cantidad de días que queda para que el agregado alcance la capacidad completa.

#### **Área de crecimiento**

El área de crecimiento le permite establecer la siguiente condición de umbral para el crecimiento agregado:

#### • **Tasa de crecimiento**

Especifica el porcentaje al que se considera normal la tasa de crecimiento de un agregado antes de que el sistema genere un evento anormal de la tasa de crecimiento agregada.

#### • **Sensibilidad de la tasa de crecimiento**

Especifica el factor que se aplica a la desviación estándar de la tasa de crecimiento de un agregado. Si la tasa de crecimiento supera la desviación estándar ponderada, se genera un evento anormal de tasa de crecimiento agregado.

Un valor más bajo para la sensibilidad a la tasa de crecimiento indica que el agregado es altamente sensible a los cambios en la tasa de crecimiento.

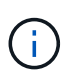

Si modifica la sensibilidad de la tasa de crecimiento para los agregados en el nivel de umbral global, el cambio también se aplica a la sensibilidad de la tasa de crecimiento para los volúmenes en el nivel de umbral global.

#### **Área Snapshot copies**

El área Snapshot copies le permite establecer las siguientes condiciones de umbral de reserva de Snapshot:

#### • **Reserva Snapshot completa**

Especifica el porcentaje en el que un agregado ha consumido todo su espacio reservado para las copias de Snapshot.

También puede usar el control deslizante para configurar el valor del umbral.

#### **Botones de comando**

Los botones de comando permiten realizar las siguientes tareas para un agregado seleccionado:

#### • **Restaurar valores predeterminados**

Le permite restaurar los valores de umbral a nivel de agregado a los valores globales.

• **Guardar**

Guarda todos los ajustes de umbral.

• **Guardar y cerrar**

Guarda todos los ajustes de umbral y, a continuación, cierra el cuadro de diálogo.

• **Cancelar**

Ignora los cambios (si los hay) en la configuración del umbral y cierra el cuadro de diálogo.

## **Cuadro de diálogo Edit Volume Thresholds**

Es posible configurar alertas para que envíen notificaciones cuando se genere un evento relacionado con la capacidad de un volumen, y puede realizar acciones correctivas para el evento. Por ejemplo, para el umbral Volume Full, puede configurar una alerta para que envíe una notificación cuando la condición persiste en un periodo especificado.

Debe tener el rol de administrador de OnCommand o de administrador del almacenamiento.

El cuadro de diálogo Edit Volume Thresholds permite configurar umbrales a nivel de volumen que se aplican a los volúmenes seleccionados. Cuando se configuran los umbrales en el nivel de los volúmenes, tienen prioridad sobre los umbrales de grupo o los valores de umbral de nivel global.

Puede configurar la configuración del umbral para la capacidad, las copias Snapshot, la cuota de qtree, el crecimiento y los inodos en el nivel del volumen. Cuando se configura una acción de grupo con el tipo de umbral de volumen, se utilizan los valores de umbral de acción de grupo para ajustes que no se configuran en el nivel de volumen. Cuando no se configura ninguna acción de grupo del tipo de umbral de volumen, las áreas del cuadro de diálogo Editar umbrales de volumen que no están configuradas, utilice valores de umbral globales.

## **Área Capacity**

El área de capacidad permite establecer las siguientes condiciones de umbral de capacidad de volumen:

• \* Espacio casi lleno\*

Especifica el porcentaje en el que se considera que un volumen está casi completo. También muestra el tamaño del volumen correspondiente al valor de umbral especificado.

También puede usar el control deslizante para configurar el valor del umbral.

• \* Espacio lleno\*

Especifica el porcentaje en el que un volumen se considera completo. También muestra el tamaño del volumen correspondiente al valor de umbral especificado.

También puede usar el control deslizante para configurar el valor del umbral.

• **Días hasta Full**

Especifica la cantidad de días restantes antes de que el volumen alcance la capacidad completa.

#### **Copias Snapshot**

El área Snapshot copies le permite establecer las siguientes condiciones de umbral para las copias de Snapshot en el volumen.

• **Reserva Snapshot completa**

Especifica el porcentaje en el que el espacio reservado para las copias de Snapshot se considera completo.

• **Días hasta Full**

Especifica la cantidad de días que queda antes de que el espacio reservado para las copias de Snapshot alcance la capacidad completa.

• \* Contador\*

Especifica el número de copias Snapshot en un volumen que se considera demasiadas.

#### **Área Qtree Quota**

El área Qtree quota permite establecer las siguientes condiciones de umbral de cuota de qtree para los volúmenes seleccionados:

• \* Casi sobrecomprometido\*

Especifica el porcentaje al que se considera que un volumen está casi comprometido en exceso mediante las cuotas de qtree.

#### • **Sobrecomprometidos**

Especifica el porcentaje al que se considera que un volumen está sobrecomprometido por las cuotas de qtree.

#### **Área de crecimiento**

El área de crecimiento permite establecer la siguiente condición de umbral para el crecimiento del volumen:

#### • **Tasa de crecimiento**

Especifica el porcentaje al que la tasa de crecimiento de un volumen se considera normal antes de que el sistema genere un evento anormal de tasa de crecimiento de volumen.

#### • **Sensibilidad de la tasa de crecimiento**

Especifica el factor que se aplica a la desviación estándar de la tasa de crecimiento de un volumen. Si la tasa de crecimiento supera la desviación estándar ponderada, se genera un evento anormal tasa de crecimiento de volumen.

Un valor más bajo para la sensibilidad a la tasa de crecimiento indica que el volumen es muy sensible a los cambios en la tasa de crecimiento.

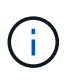

Si modifica la sensibilidad de la tasa de crecimiento para los volúmenes en el nivel de umbral global, el cambio también se aplica a la sensibilidad de la tasa de crecimiento para los agregados en el nivel de umbral global.

#### **Área Inodes**

El área Inodes permite establecer las siguientes condiciones de umbral para inodos:

• \* Casi lleno\*

Especifica el porcentaje en el que se considera que un volumen ha consumido la mayoría de sus inodos.

También puede utilizar los controles deslizantes para establecer el valor de umbral.

• **Completo**

Especifica el porcentaje en el que se considera que un volumen ha consumido todas sus inodos.

También puede utilizar los controles deslizantes para establecer el valor de umbral.

#### **Botones de comando**

Los botones de comando permiten realizar las siguientes tareas para un volumen seleccionado:

#### • **Restaurar valores predeterminados**

Permite restaurar los valores de umbral en uno de los siguientes valores:

- Valores de grupo, si el volumen pertenece a un grupo y ese grupo tiene un tipo de acción de umbral de volumen.
- Valores globales, si el volumen no pertenece a ningún grupo o si pertenece a un grupo que no tiene un tipo de acción de umbral de volumen.
- **Guardar**

Guarda todos los ajustes de umbral.

• **Guardar y cerrar**

Guarda todos los ajustes de umbral y, a continuación, cierra el cuadro de diálogo.

• **Cancelar**

Ignora los cambios (si los hay) en la configuración del umbral y cierra el cuadro de diálogo.

## **Cuadro de diálogo Edit Qtree Thresholds**

Es posible configurar alertas para que envíen notificaciones cuando se genere un evento relacionado con la capacidad de un qtree y se pueden tomar acciones correctivas para el evento. Por ejemplo, para el umbral qtree Full, puede configurar una alerta para que envíe una notificación cuando la condición persiste en un período especificado.

Debe tener el rol de administrador de OnCommand o de administrador del almacenamiento.

El cuadro de diálogo Edit Qtree permite configurar umbrales a nivel de qtree que se aplican a los qtrees seleccionados. Cuando se configuran umbrales en el nivel qtree, tienen prioridad sobre los umbrales de grupo o los valores de umbral de nivel global.

Se puede configurar la configuración del umbral para la capacidad en el nivel de qtree. Cuando se configura una acción de grupo del tipo de umbral de qtree, los valores de umbral de acción de grupo se utilizan para configuraciones que no se han configurado en el nivel de qtree. Cuando no se configura ninguna acción de

grupo del tipo de umbral de qtree, las áreas del cuadro de diálogo Editar umbrales de Qtree que no se han configurado, utilice valores de umbral globales.

## **Área Capacity**

El área de capacidad permite establecer las siguientes condiciones de umbral de capacidad para qtrees:

• \* Espacio casi lleno\*

Especifica el porcentaje en el que se considera que un qtree está casi lleno. También muestra el tamaño del qtree que corresponde al valor de umbral especificado.

También puede usar el control deslizante para configurar el valor del umbral.

• \* Espacio lleno\*

Especifica el porcentaje en el que un qtree se considera completo. También muestra el tamaño del qtree que corresponde al valor de umbral especificado.

También puede usar el control deslizante para configurar el valor del umbral.

#### **Botones de comando**

Los botones de comando le permiten realizar las siguientes tareas para un qtree seleccionado:

#### • **Restaurar valores predeterminados**

Permite restaurar los valores de umbral en uno de los siguientes valores:

- Valores de grupo, si el qtree pertenece a un grupo y ese grupo tiene un tipo de acción de umbral de qtree.
- Valores globales, si el qtree no pertenece a ningún grupo o si pertenece a un grupo que no tiene un tipo de acción de umbral qtree.
- **Guardar**

Guarda todos los ajustes de umbral.

• **Guardar y cerrar**

Guarda todos los ajustes de umbral y, a continuación, cierra el cuadro de diálogo.

• **Cancelar**

Ignora los cambios (si los hay) en la configuración del umbral y cierra el cuadro de diálogo.

#### **Información de copyright**

Copyright © 2023 NetApp, Inc. Todos los derechos reservados. Imprimido en EE. UU. No se puede reproducir este documento protegido por copyright ni parte del mismo de ninguna forma ni por ningún medio (gráfico, electrónico o mecánico, incluidas fotocopias, grabaciones o almacenamiento en un sistema de recuperación electrónico) sin la autorización previa y por escrito del propietario del copyright.

El software derivado del material de NetApp con copyright está sujeto a la siguiente licencia y exención de responsabilidad:

ESTE SOFTWARE LO PROPORCIONA NETAPP «TAL CUAL» Y SIN NINGUNA GARANTÍA EXPRESA O IMPLÍCITA, INCLUYENDO, SIN LIMITAR, LAS GARANTÍAS IMPLÍCITAS DE COMERCIALIZACIÓN O IDONEIDAD PARA UN FIN CONCRETO, CUYA RESPONSABILIDAD QUEDA EXIMIDA POR EL PRESENTE DOCUMENTO. EN NINGÚN CASO NETAPP SERÁ RESPONSABLE DE NINGÚN DAÑO DIRECTO, INDIRECTO, ESPECIAL, EJEMPLAR O RESULTANTE (INCLUYENDO, ENTRE OTROS, LA OBTENCIÓN DE BIENES O SERVICIOS SUSTITUTIVOS, PÉRDIDA DE USO, DE DATOS O DE BENEFICIOS, O INTERRUPCIÓN DE LA ACTIVIDAD EMPRESARIAL) CUALQUIERA SEA EL MODO EN EL QUE SE PRODUJERON Y LA TEORÍA DE RESPONSABILIDAD QUE SE APLIQUE, YA SEA EN CONTRATO, RESPONSABILIDAD OBJETIVA O AGRAVIO (INCLUIDA LA NEGLIGENCIA U OTRO TIPO), QUE SURJAN DE ALGÚN MODO DEL USO DE ESTE SOFTWARE, INCLUSO SI HUBIEREN SIDO ADVERTIDOS DE LA POSIBILIDAD DE TALES DAÑOS.

NetApp se reserva el derecho de modificar cualquiera de los productos aquí descritos en cualquier momento y sin aviso previo. NetApp no asume ningún tipo de responsabilidad que surja del uso de los productos aquí descritos, excepto aquello expresamente acordado por escrito por parte de NetApp. El uso o adquisición de este producto no lleva implícita ninguna licencia con derechos de patente, de marcas comerciales o cualquier otro derecho de propiedad intelectual de NetApp.

Es posible que el producto que se describe en este manual esté protegido por una o más patentes de EE. UU., patentes extranjeras o solicitudes pendientes.

LEYENDA DE DERECHOS LIMITADOS: el uso, la copia o la divulgación por parte del gobierno están sujetos a las restricciones establecidas en el subpárrafo (b)(3) de los derechos de datos técnicos y productos no comerciales de DFARS 252.227-7013 (FEB de 2014) y FAR 52.227-19 (DIC de 2007).

Los datos aquí contenidos pertenecen a un producto comercial o servicio comercial (como se define en FAR 2.101) y son propiedad de NetApp, Inc. Todos los datos técnicos y el software informático de NetApp que se proporcionan en este Acuerdo tienen una naturaleza comercial y se han desarrollado exclusivamente con fondos privados. El Gobierno de EE. UU. tiene una licencia limitada, irrevocable, no exclusiva, no transferible, no sublicenciable y de alcance mundial para utilizar los Datos en relación con el contrato del Gobierno de los Estados Unidos bajo el cual se proporcionaron los Datos. Excepto que aquí se disponga lo contrario, los Datos no se pueden utilizar, desvelar, reproducir, modificar, interpretar o mostrar sin la previa aprobación por escrito de NetApp, Inc. Los derechos de licencia del Gobierno de los Estados Unidos de América y su Departamento de Defensa se limitan a los derechos identificados en la cláusula 252.227-7015(b) de la sección DFARS (FEB de 2014).

#### **Información de la marca comercial**

NETAPP, el logotipo de NETAPP y las marcas que constan en <http://www.netapp.com/TM>son marcas comerciales de NetApp, Inc. El resto de nombres de empresa y de producto pueden ser marcas comerciales de sus respectivos propietarios.